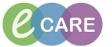

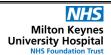

Document No - Ref 301

Version Number - 2.0

## RECORDING AND USING THE FLUID BALANCE

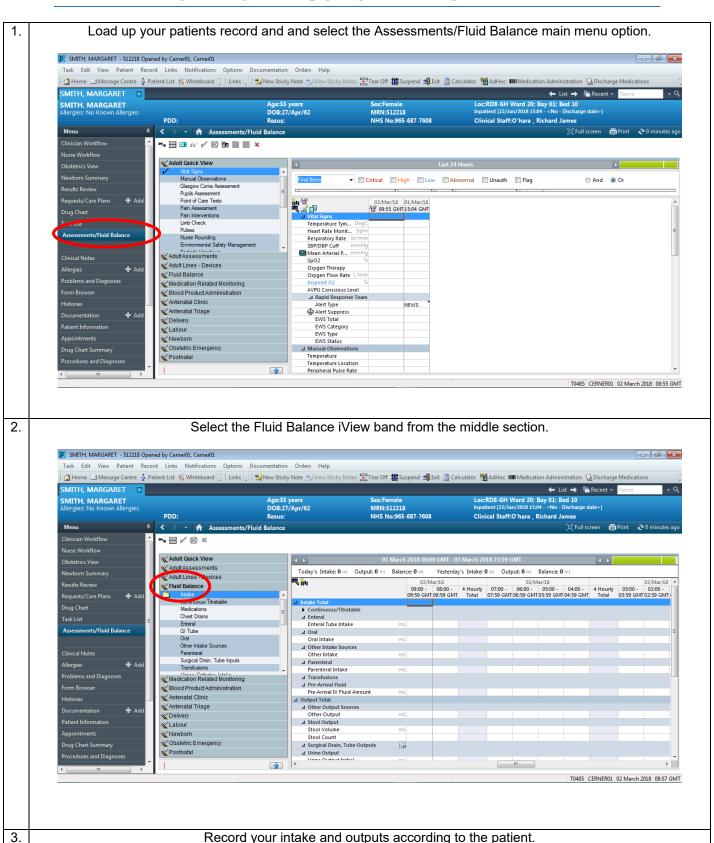

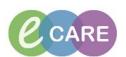

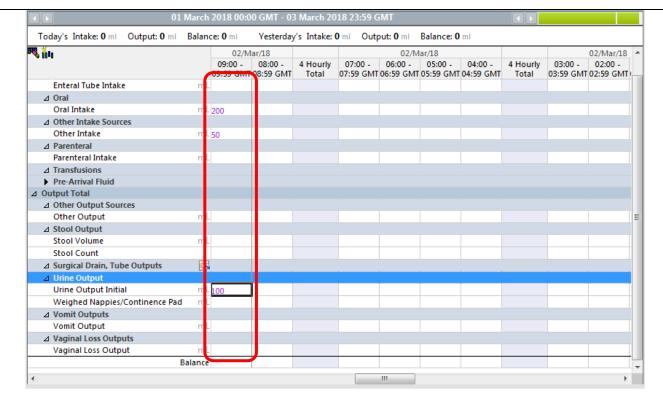

4. Sign to record your information by using the green tick above your iView bands.

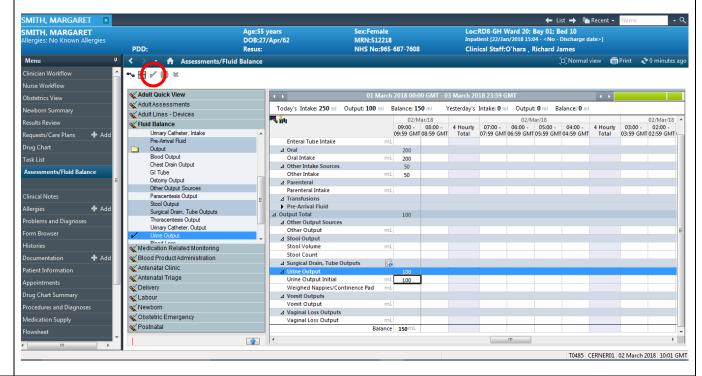

5. You will see that the Intake total, output total and Fluid balance will automatically calculate themselves:

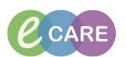

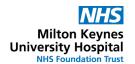

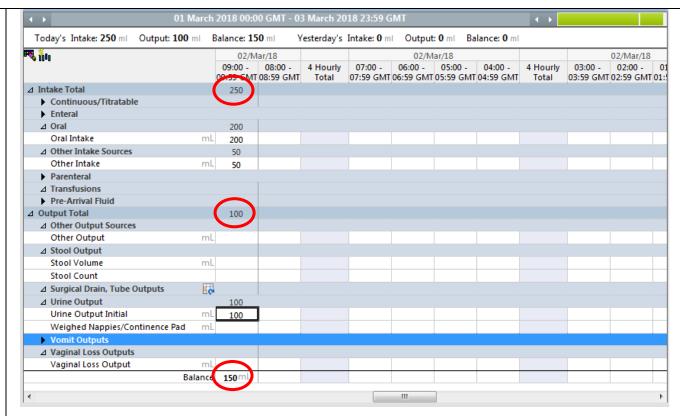

6. You can also see all this information at a quick glance from the top bar, and that it will also calculate a 4 hourly total.

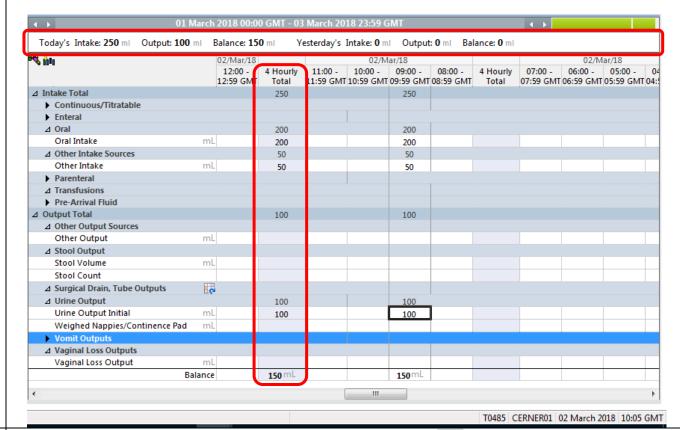

7. Drains can be included and selected using the grid icon next to the title: This will allow you to document the fluid from this:

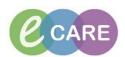

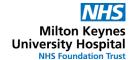

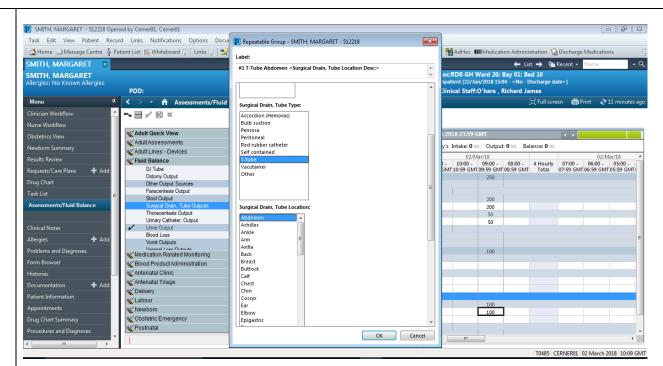

Then:

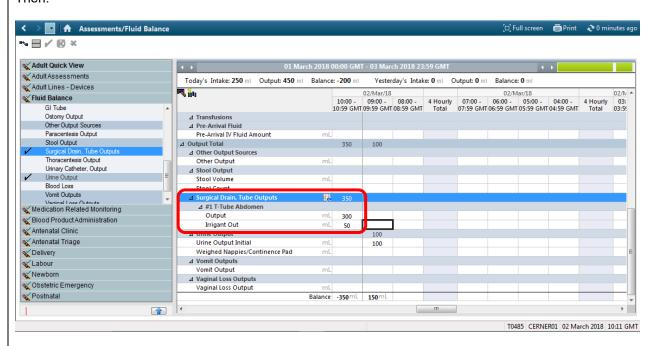

8. You can also use the Ostomy Output grid icon to chose from common ostomy outputs:

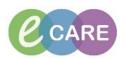

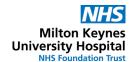

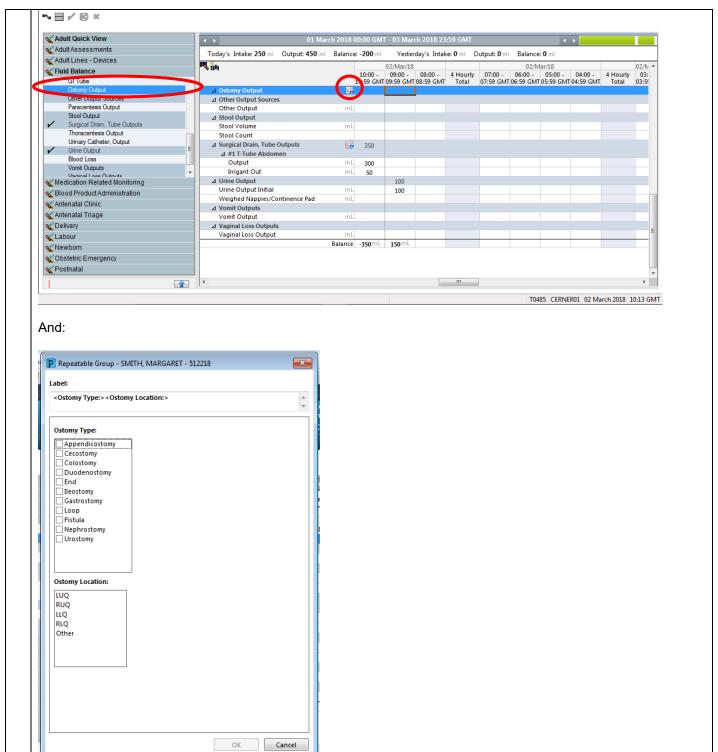